# Smith チャートを CAD で描く *CAD 145FP*

Smith gnuplot Excel

## **1.** はじめに

Smith チャートとは、回路や伝送路のインピーダンス整合を容易に設計するために用意された、複 素インピーダンスを統合的に示す図表です。1939 年に RCA のエンジニア Phillip Smith 氏により発明 されました。世では一般に「Smith チャート」と称されていますが、その 2 年前に日本無線電信株式 会社の水橋東作氏が Smith 氏のものと同じ概念の正規化インピーダンス計算式を発表しているという 事実もあります。

 実際の Smith チャートは、図 1 のような体裁を しており、グリッド自体は市販品の印刷物やイン ターネット上の画像ファイルとして提供されてい ますので、ユーザはそこに描かれているグリッド に照らして数値をプロットすることができます。 また、VNA(Vector Network Analyzer) の付属ソ フトウェアにより描画されます。しかし、それら のグリッドを電子出版に利用するには、印刷物の 場合はスキャンが必要であったり、画像ファイル の場合には解像度・鮮明度が足りないなどの不都 合があります。

 本稿では、PC にインストールしている CAD・ Excel などのグラフ描画ソフトを使って、正確で 任意の体裁の Smith チャートを作成する手順を 考えます。加えて、グリッド作成の過程を通じ て、Smith チャートと複素インピーダンス並びに SWR の関係をより深く理解することを目的とし ます。

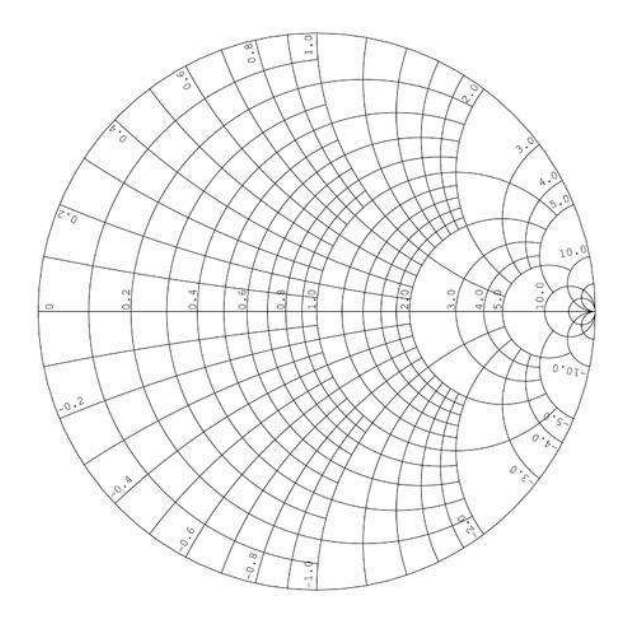

図 1: Smith チャートのグリッドの例

#### **2. Smith** チャートの要素

Smith チャートは、図 2 に示すように、インピーダンスの構成要素である抵抗 *R* およびリアクタン ス *X* を複素平面にプロットして、信号源のインピーダンス (*Z*0) と負荷 (*Za*) との整合の状態を極座標 上の SWR の値で統合的に表示します。

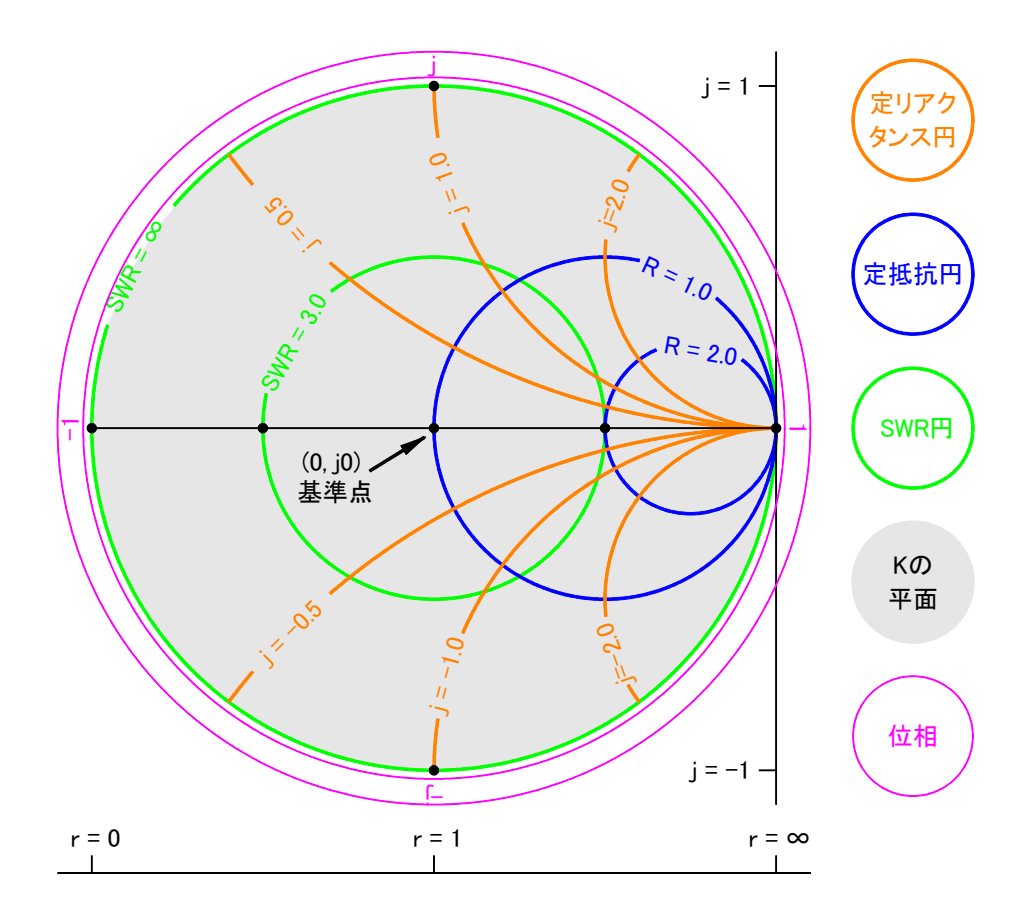

図 2: Smith チャートの各要素

*R* および *X* の実値は 0 から *∞* までの広範囲の値が存在しますが、Smith チャートではそれを *−*1*.*0 <sup>か</sup> ら 1*.*0 という紙面の範囲に対応させています。そんな都合の良いことができるのは、Smith チャートが 実インピーダンスではなく反射係数 *k* で作図しているからです。

## **3.** ネットワークの三角関係

 最も簡素化したネットワークを図 3 に示しま す。伝送路と負荷の整合の具合は、その接続点に おいて進行波と反射波の状態 (振幅と位相) によ り判断できます。

 まず、*k*とインピーダンス *Z*0および *Za*並びに *SW R*の三者の相互関係を認識しましょう。

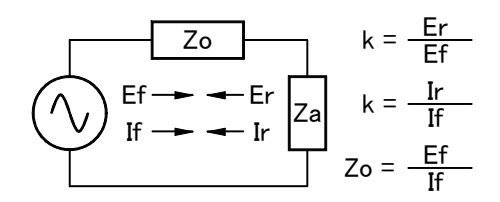

図 3: ネットワークの定数

 負荷に向けて進行する電圧を *Ef*、信号源に向けて戻る反射電圧を *Er*とします。そうすると、*Za*に 加わる電圧は *E<sup>f</sup>* + *Er*となります。しかし、電流については進行電流 *If*と反射電流 *Ir*は逆方向に当た りますから、*Za*の電流は *I<sup>f</sup> − Ir* です。

**3.1 k** の意味

 インピーダンスの定義に従って、*Z*<sup>0</sup> = *E<sup>f</sup> /If*です。ここで、進行波と反射波の振幅比である *k* を用 います。

 前述のとおり、*Za*の電圧は (1 + *k*)*Ef*ですが電流は (1 *− k*)*If*となります。従って *Za*は次式となり ます。

$$
Z_a = \frac{E_f + E_r}{I_f - I_r} = \frac{(1+k)E_f}{(1-k)I_f} = \frac{1+k}{1-k}Z_0
$$
\n(1)

式 1 を変形すると、*Z*0、*Za*と *k* の関係は次式になります。

$$
k = \frac{Z_a - Z_0}{Z_a + Z_0} \tag{2}
$$

<sup>式</sup> 3 により *k* の値を計算しますと、1*.*0(*Z<sup>a</sup>* = *∞* の場合) から*−*1*.*0(*Z<sup>a</sup>* = 0*.*0 の場合) の間の値をとり ます。つまり、*Za*のあらゆる実数が *k* <sup>の</sup> *−* 1*.*0 から 1*.*0 に変換されることになります。複素数であって も同様で、これが *Smith* チャートの *k* の円内に全ての複素インピーダンスが納まることになる魔法の 鍵です。

#### **3.2** 基準化インピーダンスと **k**

 一般に *Z*<sup>0</sup> は 50Ω などの特定で一定の値ですので、*Za/Z*<sup>0</sup> の形で基準化しておくと、式や図表での 取扱いが簡単になります。

実際の数値に戻すには、計算結果を *Z*<sup>0</sup> 倍すればよいことになります。

式 3 を次式のとおり変形します。

$$
k = \frac{(Z_a - Z_0)/Z_0}{(Z_a + Z_0)/Z_0} = \frac{Z_a/Z_0 - 1}{Z_a/Z_0 + 1}
$$
\n(3)

*Z<sup>a</sup>* が複素数なので *Za/Z*<sup>0</sup> も複素数となり、*Za/Z*<sup>0</sup> = *r* + *jx* とします。 すなわち、式 3 は次式と なります。

$$
k = \frac{r - 1 + jx}{r + 1 + jx} \tag{4}
$$

式 4 を有理化して次式を得ます。これが Smith チャートにプロット可能な数値となります。

$$
k = \frac{r^2 + x^2 - 1 + j2x}{r^2 + 2r + x^2 + 1}
$$
\n<sup>(5)</sup>

#### **3.3 SWR** と **k**

*SW R* は定在波の最大値を最小値で除した数値で定義されます。これを *Z*<sup>0</sup> *< Za*の場合と *Z*<sup>0</sup> *> Z<sup>a</sup>* の場合に分けて適用すると、次式のとおり二通りの値があります。

$$
SWR = \frac{E_f + E_r}{E_f - E_r} \quad \sharp \stackrel{\star}{\sim} \text{B} \quad \frac{E_f + E_r}{E_r - E_f} \tag{6}
$$

*k* を用いて、式 6を次式に代えます。(注 : 基準点を境として *Z*0と *Za*は逆数関係にあります。)

$$
SWR = \frac{1+k}{1-k} \quad \sharp \uparrow z \downarrow \sharp \quad \frac{1-k}{1+k} \tag{7}
$$

同じく *k* で表すと、次式です。

$$
k = \frac{SWR - 1}{SWR + 1} \tag{8}
$$

式 5 を式 7 に代入して、各項を整理します。

$$
SWR = \sqrt{r^2 + x^2} \quad \sharp \uparrow \star \downarrow \quad \frac{1}{\sqrt{r^2 + x^2}} \tag{9}
$$

#### **4** グリッドのデータ

 前項で Smith チャートにプロットする数値が計算できました。これを紙面サイズを考慮して作図す ることにしましょう。

## **4.1** 水平目盛りと基準寸法

まず、水平軸上に *k* の目盛りを決めます。*k* はリニア目盛りで等間隔です。

 水平軸上の *k* の代表的な値 と対応する純抵抗を表 1 に例 示します。もちろん *R* = 0 か <sup>ら</sup> *R* + *∞* が対応しています。 (注:式 8 参照)

1*,* 2*,* 5 系列で *SW R* およびイ ンピーダンスを示す場合に、対 応する *k* の位置は表 2の例のよ うになります。(注:式 5 参照)

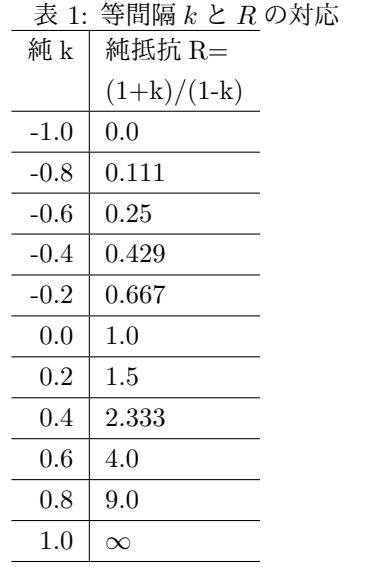

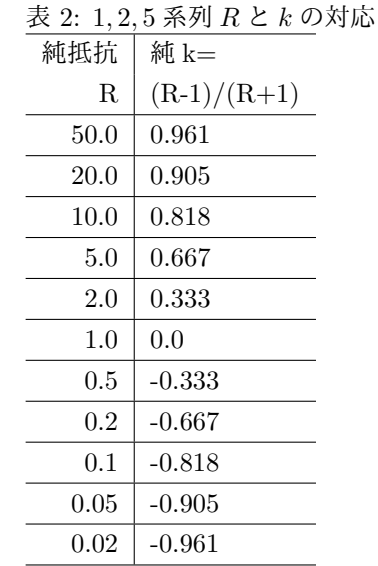

#### **4.2** 垂直方向へのリアクタンス目盛り

Smith チャートの水平軸はリアクタンス分を表します。水平軸から上がリアクタンス、下がキャパ シタンスとなります。

リアクタンス分の寸法は、水平軸と同じ目盛りとします。

リアクタンス円弧は、半径を 1*/x* として、中心を座標 (1*, ±*1*/x*) に置いて描きます。

#### **4.3** 等 **SWR** 円の描画

 等 *SW R* 円は、中心が *k* = 0(座標 0*,* 0) で半径が表 2の *k* である円のグラフとします。*k <* 0 の部分 は等 *SW R* 円の左半分となっています。

#### **4.3** 等抵抗円の描画

定抵抗円は、半径が *r/*2 の円をその右端が *k* = 1(座標 1*,* 0) に接するように配置します。

#### **4.3** 位相角の描画

円周を 2*π* で分割し、反時計回りに目盛ります。

#### **5 PC** ソフトによるグリッドの描画

### **5.1 gnuplot** の場合

gnuplot のインプットファイルを次の内容のテキストファイルで用意します。この記述は、基準化 した定抵抗円、定リアクタンス円および *SW R* を 1*,* 2*,* 5 シリーズで描くものです。

gnuplot を起動した上で、次のとおりコマンドを打ちます。

load 'smith-grid2.gp' CR

```
(以下  smith-grid2.gp)
#A gnuplot inputfile for drawing smith-grid (c)2020 JA5FP
#1,2,5 series
unset key
unset title
unset xtics
unset ytics
unset xlabel
unset ylabel
unset zeroaxis
unset grid
set parametric
set multiplot
set size square 1.0,1.0
set xrange [-1.1:1.1]
set yrange [-1.1:1.1]
set samples 2048
set linetype 1 lc rgb "#e0e0e0" lw 1
#set xtics scale 1.0, 0.5 nomirror
plot [-1:1] t, 0 #r
#plot [-pi:pi] (1.0/11)*cos(t),(1.0/11)*sin(t) #SWR=1.2
plot [-pi:pi] (1.0/3)*cos(t),(1.0/3)*sin(t) #SWR=2.0
plot [-pi:pi] (2.0/3)*cos(t),(2.0/3)*sin(t) #SWR=5.0
plot [-pi:pi] (9.0/11)*cos(t),(9.0/11)*sin(t) #SWR=10.0
plot [-pi:pi] (10.0/11)*cos(t)+(1.0/11),(10.0/11)*sin(t) #r=1/10
plot [-pi:pi] (5.0/6)*cos(t)+(1.0/6),(5.0/6)*sin(t) #r=1/5
plot [-pi:pi] (2.0/3)*cos(t)+(1.0/3),(2.0/3)*sin(t) #r=1/2
#plot [-pi:pi] (3.0/5)*cos(t)+(2.0/5),(3.0/5)*sin(t) #r=2/3
plot [-pi:pi] (1.0/2)*cos(t)+(1.0/2),(1.0/2)*sin(t) #r=1.0
plot [-pi:pi] (1.0/3)*cos(t)+(2.0/3),(1.0/3)*sin(t) #r=2
plot [-pi:pi] (1.0/6)*cos(t)+(5.0/6),(1.0/6)*sin(t) #r=5
plot [-pi:pi] (1.0/11)*cos(t)+(10.0/11),(1.0/11)*sin(t) #r=10
plot [-pi:-2.943] (10.0)*sin(t)+1.0,(10.0)*cos(t)+10.0 #j=0.1plot [-pi:-2.746] (5.0)*sin(t)+1.0,(5.0)*cos(t)+5.0 #j=0.2
plot [-pi:-2.218] (2.0)*sin(t)+1.0, (2.0)*cos(t)+2.0 #i=0.5plot [-pi:-0.5*pi] sin(t)+1.0,cos(t)+1.0 #j=1.0
plot [-pi:-0.93] (0.5)*sin(t)+1.0,(0.5)*cos(t)+0.5 #j=2.0
plot [-pi:-0.38] (0.2)*sin(t)+1, (0.2)*cos(t)+0.2 #i=5.0plot [-pi:-0.25] (0.1)*sin(t)+1,(0.1)*cos(t)+0.1 #j=10.0
plot [-pi:-2.943] (10.0)*sin(t)+1.0,-(10.0)*cos(t)-10.0 #j=-0.1
plot [-pi:-2.746] (5.0)*sin(t)+1.0,-(5.0)*cos(t)-5.0 #j=-0.2
plot [-pi:-2.218] (2.0)*sin(t)+1.0,-(2.0)*cos(t)-2.0 #j=-0.5
plot [-pi:-0.5*pi] (1.0)*sin(t)+1.0,-(1.0)*cos(t)-1.0 #j=-1.0
```

```
plot [-pi:-0.93] (0.5)*sin(t)+1.0,-(0.5)*cos(t)-0.5 #j=-2.0
plot [-pi:-0.38] (0.2)*sin(t)+1,-(0.2)*cos(t)-0.2 #j=-5.0plot [-pi:-0.25] (0.1)*sin(t)+1,-(0.1)*cos(t)-0.1 *j=-10.0plot [-pi:pi] cos(t),sin(t) lc "#000000" #SWR max
```
(以上 smith-grid2.gp)

gnuplot の画像出力は次のようになります。

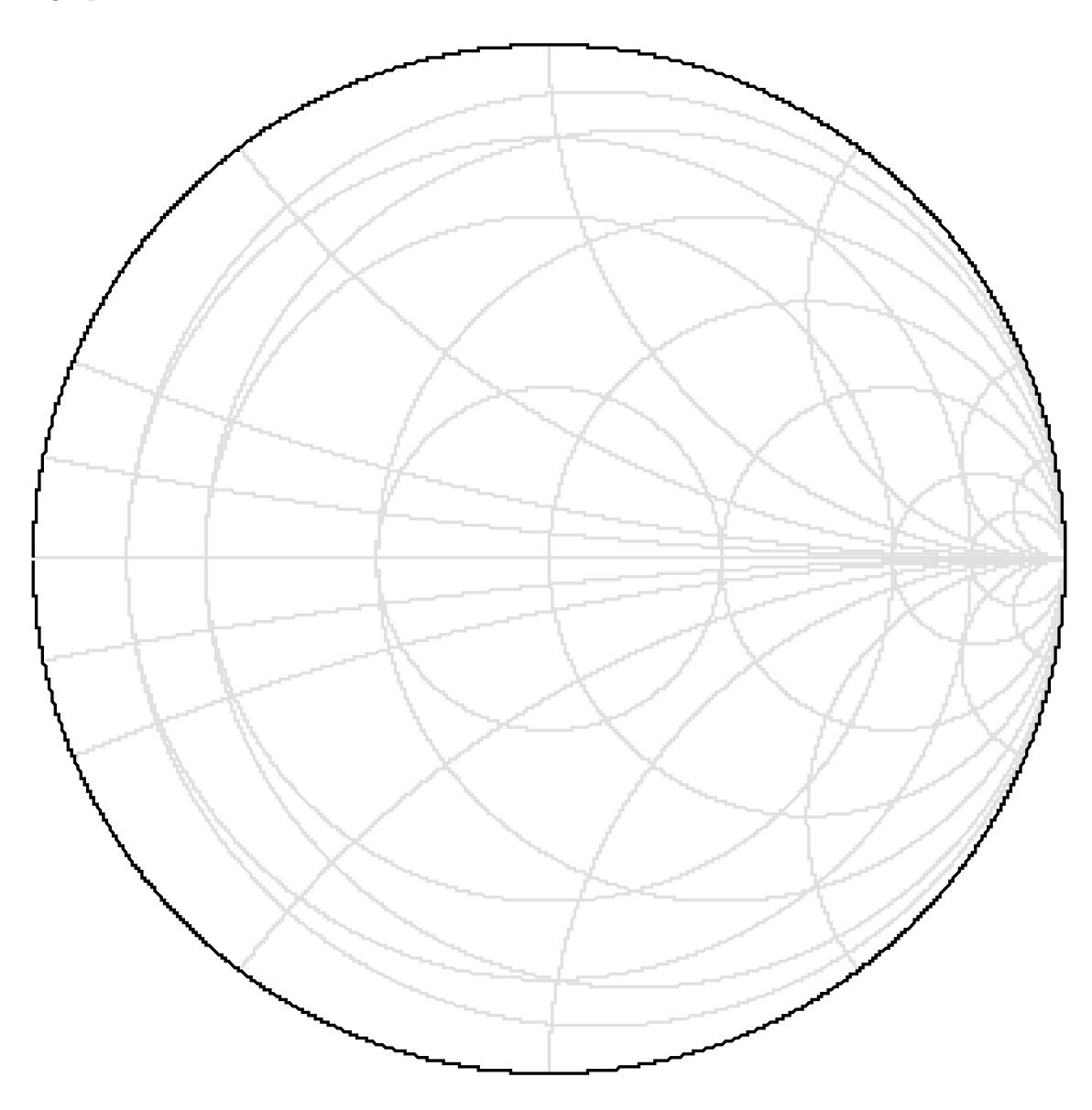

図 4: gnuplot が出力した Smith チャートのグリッド

## **5.2 DesignCAD** の場合

CAD ソフト DesignCAD による画像出力は、次のとおりです。

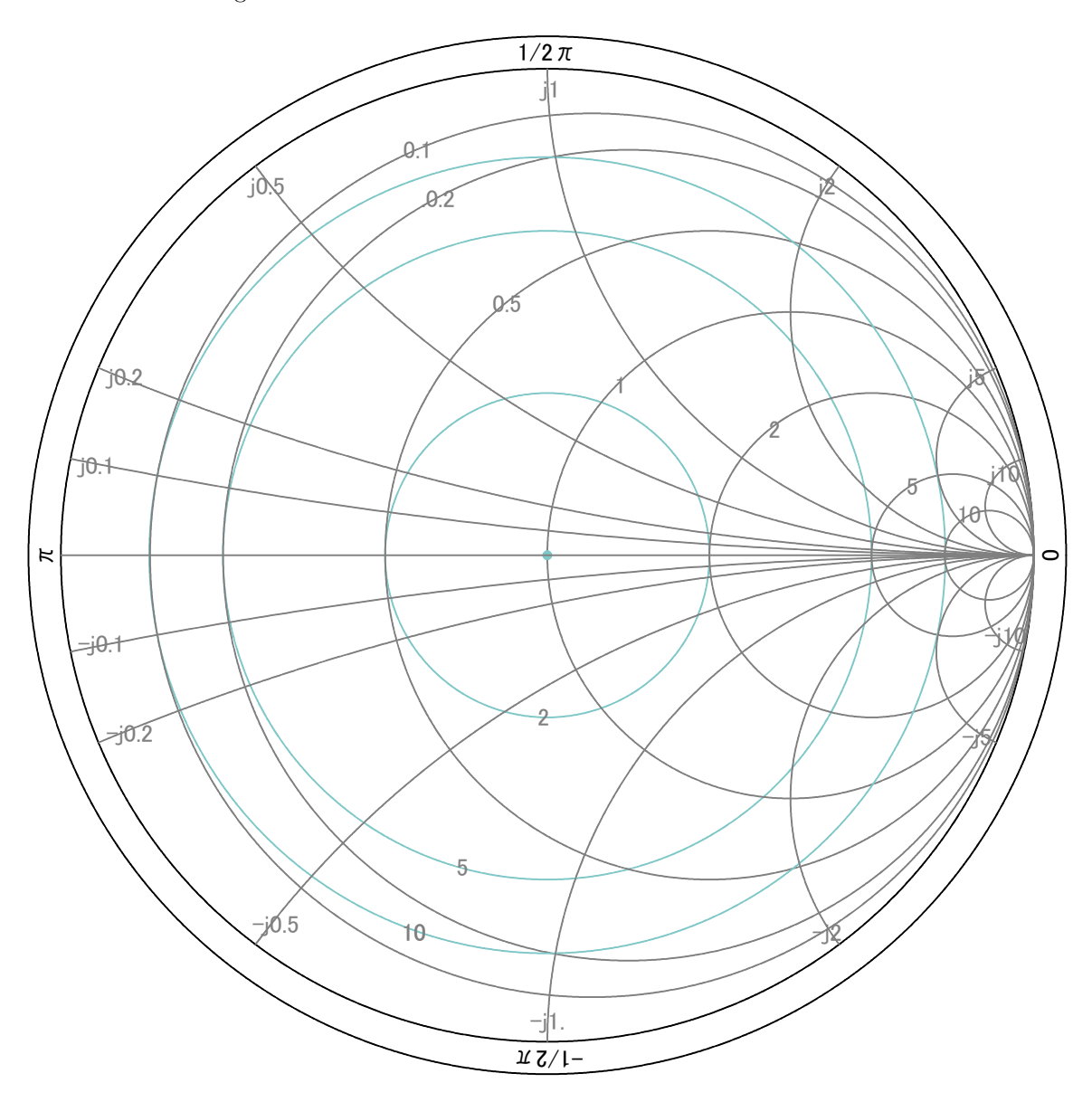

図 5: CAD で製図した Smith チャートのグリッド

**5.3 Excel** の場合

(todo)

## **6** 基準化複素インピーダンスのプロット

 前項で Smith チャートのグリッドが作成できましたので、いよいよ基準化インピーダンスをプロッ トできます。

*r* および *x* に対応する *k* が式 6 で得られていますので、これをプロットします。